# Dell™ Systems Information Update

This document provides updated or additional information for your system and addresses the following topics:

- Using an external USB CD drive
- Using Red Hat<sup>®</sup> Linux 3 with SATA drives
- Using console redirection

# Using an External USB CD Drive

When you attach an external USB CD drive to the system, the BIOS recognizes the external CD drive and overrides the internal IDE CD drive.

To use the USB CD as a nonbootable device, you must boot the system from an internal device (hard drive, CD drive, or diskette drive) and then attach the USB CD drive.

# Using Red Hat Linux 3 With SATA Drives

When you use Red Hat Linux 3 with SATA drives, the drives appear as if they were SCSI drives (sda and sdb). To maximize SATA drive performance, SATA code handling is performed as if it were SCSI code, which allows Linux to use native commands when communicating with the SATA drives.

## Using Console Redirection

\_\_\_\_\_\_\_\_\_\_\_\_\_\_\_\_\_\_\_\_

When you power on the host system and the connection speed for the client system is set to 56.7 Kbps, the console redirection function may not properly connect because of the serial port interaction between the host system and the client system. Perform a warm reboot to successfully complete the connection.

**Information in this document is subject to change without notice. © 2004 Dell Inc. All rights reserved. Printed in the U.S.A.**

Trademarks used in this text: *Dell* and the *DELL* logo are trademarks of Dell Inc.; *Red Hat* is a registered trademark of Red Hat, Inc. Other trademarks and trade names may be used in this document to refer to either the entities claiming the marks and names or their products. Dell Inc. disclaims any proprietary interest in trademarks and trade names other than its own.

February 2004

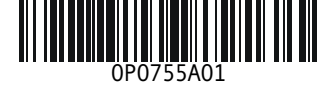

Reproduction in any manner whatsoever without the written permission of Dell Inc. is strictly forbidden.

P0755am1.fm Page 2 Monday, February 2, 2004 5:24 PM

 $\bigcirc$  (

 $\overline{\bigoplus\limits_{}}$ 

www.dell.com | support.dell.com www.dell.com | support.dell.com

E.

 $\overline{\bigoplus}$ 

# Dell™ 系统信息更新

本说明文件提供了有关系统的更新或附加信息,涉及以下主题:

- 使用外部 USB CD 驱动器
- 将 Red Hat<sup>®</sup> Linux 3 与 SATA 驱动器配合使用
- 使用控制台重定向

## 使用外部 USB CD 驱动器

将外部 USB CD 驱动器连接到系统时, BIOS 将识别外部 USB CD 驱动器并代替内部 IDE CD 驱动器。

要将 USB CD 作为非引导设备使用,必须从内部设备 (硬盘驱动器、 CD 驱动器或软盘驱动 器)引导系统,然后再连接 USB CD 驱动器。

# 将 Red Hat Linux 3 与 SATA 驱动器配合使用

将 Red Hat Linux 3 与 SATA 驱动器配合使用时, SATA 驱动器象是 SCSI 驱动器 (sda 和 sdb)那样显示。为了优化 SATA 驱动器性能, SATA 代码处理时象是 SCSI 代码那样执行,从而使 Linux 在与 SATA 驱动器通信时可以使用本机命令。

# 使用控制台重定向

当您打开主机系统并且客户端系统的连接速度设置为 56.7 Kbps 时,控制台重定向功能可能由 于主机系统和客户端系统之间的串行端口交互作用而无法正常连接。请重新执行热引导以成 功完成连接。

\_\_\_\_\_\_\_\_\_\_\_\_\_\_\_\_\_\_\_\_

本文中的信息如有更改,恕不另行通知。 © 2004 Dell Inc. 保留所有权利。美国印制。

未经 Dell Inc. 书面许可,不准以任何形式进行复制。

本文件中使用的商标:Dell 和 DELL 徽标 是 Dell Inc. 的商标; Red Hat 是 Red Hat, Inc. 的注册商标。本文件中述 及的其它商标和产品名称是指拥有相应商标和产品名称的公司或其制造的产品。 Dell Inc. 对本公司的商标和产品 名称之外的其它商标和产品名称不拥有任何专利权。

P0755cam0.fm Page 2 Monday, February 9, 2004 2:21 PM

♦

www.dell.com | support.dell.com www.dell.com | support.dell.com

 $\overline{\bigoplus}$ 

 $\bigoplus$ 

# Mise à jour des informations sur les systèmes Dell™

Ce document contient des informations mises à jour ou supplémentaires concernant votre système et aborde les sujets suivants :

- Utilisation d'un lecteur de CD USB externe
- Utilisation de Red Hat® Linux 3 avec des disques SATA
- Utilisation de la redirection de console

## Utilisation d'un lecteur de CD USB externe

Si vous connectez un lecteur de CD USB externe au système, le BIOS le détecte et lui donne la priorité par rapport au lecteur de CD IDE interne.

Pour utiliser ce lecteur USB en tant que périphérique non-amorçable, vous devez démarrer le système à partir d'une unité interne (disque dur, lecteur de CD ou de disquette), puis seulement ensuite, connecter le lecteur de CD USB.

## Utilisation de Red Hat Linux 3 avec des disques SATA

Si vous utilisez Red Hat Linux 3 avec des disques SATA, ceux-ci sont identifiés comme des unités SCSI (sda et sdb). Dans le but d'optimiser les performances, le traitement du code SATA est effectué comme s'il s'agissait de codes SCSI, ce qui permet à Linux d'utiliser des commandes natives pour communiquer avec ces unités SATA.

# Utilisation de la redirection de console

\_\_\_\_\_\_\_\_\_\_\_\_\_\_\_\_\_\_\_\_

Lorsque le système hôte est mis sous tension pour la première fois et que la connexion du système client est configurée avec un débit de 56,7 Kbps, la redirection de console risque de ne pas fonctionner. Cela est dû à l'interaction du port série entre le système hôte et le système client. Effectuez un redémarrage à chaud pour que la connexion s'effectue correctement.

**Les informations contenues dans ce document peuvent être modifiées sans préavis. © 2004 Dell Inc. Tous droits réservés. Imprimé aux États-Unis.**

Toute reproduction sous quelque forme que ce soit sans l'autorisation écrite de Dell Inc. est strictement interdite.

Marques utilisées dans ce document : *Dell* et le logo *DELL* sont des marques de Dell Inc. ; *Red Hat* est une marque déposée de Red Hat, Inc. Toutes les autres marques et noms commerciaux utilisés dans ce document se rapportent aux sociétés propriétaires des marques et des noms de ces produits. Dell Inc. dénie tout intérêt propriétaire vis-à-vis des marques et des noms commerciaux autres que les siens.

P0755fam1.fm Page 2 Monday, February 2, 2004 5:35 PM

 $\Rightarrow$ 

 $\overline{\bigoplus\limits_{}}$ 

www.dell.com | support.dell.com www.dell.com | support.dell.com

W

 $\overline{\blacklozenge}$ 

# Aktuelle Informationen zu Dell™-Systemen

Dieses Dokument enthält aktuelle oder erweiterte Informationen zu Ihrem System. Es behandelt die folgenden Themen:

- Externes USB-CD-Laufwerk verwenden
- Red Hat® Linux 3 mit SATA-Laufwerken verwenden
- Konsolenumleitung verwenden

## Externes USB-CD-Laufwerk verwenden

Wenn Sie ein externes USB-CD-Laufwerk an Ihr System anschließen, erkennt das BIOS das externe CD-Laufwerk und das interne IDE-CD-Laufwerk wird überschrieben.

Um das USB-CD-Laufwerk als nicht startfähiges Laufwerk zu verwenden, müssen Sie das System über ein internes Gerät (Festplattenlaufwerk, CD-Laufwerk oder Diskettenlaufwerk) starten und anschließend mit dem USB-CD-Laufwerk verbinden.

### Red Hat Linux 3 mit SATA-Laufwerken verwenden

Wenn Sie Red Hat Linux 3 mit SATA-Laufwerken verwenden, werden die Laufwerke als SCSI-Laufwerke (sda und sdb) angezeigt. Um die Leistung der SATA-Laufwerke zu optimieren, wird der SATA-Code als SCSI-Code ausgeführt. So können Linux-Befehle zur Kommunikation mit den SATA-Laufwerken verwendet werden.

### Konsolenumleitung verwenden

Wenn das Host-System zum ersten Mal eingeschaltet wird und die Verbindungsgeschwindigkeit des Client-Systems 56,7 kbit/s beträgt, kann die Verbindung zur Konsolenumleitung möglicherweise nicht aufgebaut werden. Grund ist die Interaktion zwischen Host- und Client-System über den seriellen Anschluss. Führen Sie einen Warmstart durch, um die Verbindung vollständig aufzubauen.

\_\_\_\_\_\_\_\_\_\_\_\_\_\_\_\_\_\_\_\_

Eine Reproduktion dieses Dokuments in jeglicher Form ohne schriftliche Genehmigung von Dell Inc. ist streng verboten.

Februar 2004

**Irrtümer und technische Änderungen vorbehalten. © 2004 Dell Inc. Alle Rechte vorbehalten. Gedruckt in den USA.**

Marken in diesem Text: *Dell* und das *DELL* -Logo sind Warenzeichen von Dell Inc.; *Red Hat* ist ein eingetragenes Warenzeichen von Red Hat, Inc. Andere in diesem Dokument möglicherweise verwendete Warenzeichen und Handelsbezeichnungen sind unter Umständen Marken und Namen der entsprechenden Firmen oder ihrer Produkte. Dell Inc. erhebt keinen Anspruch auf Marken und Handelsbezeichnungen mit Ausnahme der eigenen.

P0755gam1.fm Page 2 Friday, February 6, 2004 3:42 PM

 $\frac{1}{\frac{1}{\frac{1}{\sqrt{2}}}}\left|\frac{1}{\frac{1}{\sqrt{2}}}\right|_{\frac{1}{\sqrt{2}}}$ 

 $\overline{\bigoplus\limits_{}}$ 

www.dell.com | support.dell.com www.dell.com | support.dell.com

E.

 $\overline{\bigoplus}$ 

D 2 L

# Dell™ システムアップデート情報

本書では、ご使用のシステムに関するアップデート情報または追加情報を提供し、 以下のトピックについて説明します。

- 外付け USB CD ドライブの使用
- SATA ドライブでの Red Hat<sup>®</sup> Linux 3 の使用
- コンソールリダイレクションの使用

# 外付け USB CD ドライブの使用

外付けの USB CD ドライブをシステムに取り付けた場合、BIOS がこの外付け CD ドライブ を認識して、内蔵の IDE CD ドライブを無効にします。

外付け USB CD ドライブを非起動デバイスとして使用するには、最初に内蔵デバイス (ハードドライブ、CD ドライブ、またはディスケットドライブ)から起動した後で、USB CD ドライブを接続します。

# SATA ドライブでの Red Hat Linux 3 の使用

Red Hat Linux 3 を SATA ドライブで使用すると、ドライブが SCSI ドライブとして表示され ます(例:sda および sdb)。SATA ドライブの最高のパフォーマンスを実現するために、 SATA コードは SCSI コードであるかのように取り扱われます。これによって Linux は SATA ドライブと通信する場合にネイティブコマンドを使用することができます。

# コンソールリダイレクションの使用

ホストシステムに電源を入れた時点でクライアントシステムの接続スピードが 56.7 Kbps に設定されている場合、コンソールリダイレクション機能で正常に接続できないことがあ ります。これはホストシステムとクライアントシステム間のシリアルポートの動作に原因 があります。正常に接続するためには、ウォームブートでシステムを再起動してください。

ここに記載されている内容は予告なく変更されることがあります。 **© 2004** すべての著作権は **Dell Inc.** にあります。**Printed in the U.S.A.**

\_\_\_\_\_\_\_\_\_\_\_\_\_\_\_\_\_\_\_\_

Dell Inc. の書面による許可のない複製は、いかなる形態においても厳重に禁じられています。

本書で使用されている商標について:Dell、DELL ロゴは Dell Inc. の商標です。Red Hat は Red Hat, Inc. の登録商標です。本書では、必要に応じて上記記載以外の商標および会社名が使用されている場合があり ますが、これらの商標や会社名は、一切 Dell Inc. に所属するものではありません。

2004 年 2 月

www.dell.com | support.dell.com

www.dell.com | support.dell.co

P0755jam1.fm Page 2 Friday, February 6, 2004 3:12 PM

া

www.dell.com | support.dell.com www.dell.com | support.dell.com

**AND** 

 $\overline{\overline{\bigoplus}}$ 

 $\bigoplus$ 

D 2 L

# Dell™ 시스템 정보 업데이트

본 설명서는 시스템에 추가 또는 업데이트 정보를 제공하며 다음과 같은 사항을 다룹니다 .

- 외부 USB CD 드라이브 사용
- SATA 드라이브와 함께 Red Hat® Linux 3 사용
- 콘솔 재지정 사용

# 외부 USB CD 드라이브 사용

시스템에 외부 USB CD 드라이브를 장착하면 BIOS 가 외부 CD 드라이브를 인식하고 내부 IDE CD 드라이브를 무시합니다 .

USB CD 를 부팅할 수 없는 장치로 사용하려면 내부 장치 ( 하드 드라이브 , CD 드라이브 또는 디스켓 드라이브 ) 에서 시스템을 부팅한 다음 USB CD 드라이브를 장착해야 합니다 .

# SATA 드라이브와 함께 Red Hat Linux 3 사용

SATA 드라이브와 함께 Red Hat Linux 3 을 사용할 경우 드라이브는 SCSI 드라이브인 것처럼 나타납니다 .(sda 및 sdb). SATA 드라이브 성능을 최대화하려면 SATA 코드가 SCSI 코드인 것 처럼 처리되어야 합니다 . 이렇게 하면 Linux 가 SATA 드라이브와 통신할 경우 원시 명령을 사 용할 수 있습니다.

# 콘솔 재지정 사용

호스트 시스템의 전원을 켜고 클라이언트 시스템의 연결 속도가 56.7 Kbps 로 설정되면 콘솔 재 지정 기능은 호스트 시스템과 클라이언트 시스템 사이의 직렬 포트 상호작용 때문에 제대로 연 결되지 않을 수 있습니다 . 웜 재부팅을 수행하여 연결을 성공적으로 수행하십시오 .

### 본 설명서에 수록된 정보는 사전 통보 없이 변경될 수 있습니다 .

© 2004 Dell Inc. All rights reserved. 미국에서 인쇄됨 .

Dell Inc. 의 사전 승인 없이 어떠한 경우에도 무단 복제하는 것을 엄격히 금합니다 .

본 설명서에 사용된 상표 : Dell, DELL 로고는 Dell Inc. 의 등록 상표입니다 . RedHat 은 Red Hat Inc. 의 등록 상표입 니다 . 특정 회사의 표시나 회사명 또는 제품을 지칭하기 위해 다른 상표나 상호를 본 설명서에서 사용할 수도 있습 니다 . Dell Inc. 는 자사가 소유하고 있는 것 이외에 기타 모든 등록 상표및 상표명에 대한 어떠한 소유권도 없습니다 .

2004 년 2 월

P0755kam1.fm Page 2 Monday, February 9, 2004 3:10 PM

 $\Rightarrow$ 

 $\overline{\bigoplus}$ 

www.dell.com | support.dell.com www.dell.com | support.dell.com

 $\overline{\blacklozenge}$ 

♦

# Actualización de información de sistemas Dell™

En este documento se proporciona información actualizada o adicional sobre el sistema y se abordan los siguientes temas:

- Utilización de una unidad de CD USB externa
- Utilización de Red Hat® Linux 3 con unidades SATA
- Utilización de la redirección de consola

# Utilización de una unidad de CD USB externa

Cuando se conecta una unidad de CD USB externa al sistema, el BIOS reconoce la unidad de CD externa y la utiliza en lugar de la unidad de CD IDE interna.

Para utilizar el CD USB como dispositivo que no es de arranque, debe arrancar el sistema desde un dispositivo interno (unidad de disco duro, unidad de CD o unidad de disquete) y a continuación conectar la unidad de CD USB.

# Utilización de Red Hat Linux 3 con unidades SATA

Cuando se utiliza Red Hat Linux 3 con unidades SATA, las unidades aparecen como unidades SCSI (sda y sdb). Para maximizar el rendimiento de las unidades SATA, la gestión del código SATA se realiza como si se tratara de código SCSI, lo cual permite que Linux utilice comandos nativos cuando se comunica con las unidades SATA.

# Utilización de la redirección de consola

Cuando se enciende el host y la velocidad de conexión para el sistema cliente está establecida en 56,7 Kbps, es posible que la función de redirección de consola no establezca correctamente la conexión debido a la interacción del puerto serie entre el host y el sistema cliente. Realice un reinicio en marcha para que se establezca correctamente la conexión.

\_\_\_\_\_\_\_\_\_\_\_\_\_\_\_\_\_\_\_\_

**La información contenida en este documento puede modificarse sin aviso previo. © 2004 Dell Inc. Reservados todos los derechos. Impreso en EE UU.**

Queda estrictamente prohibida la reproducción de este documento de cualquier forma sin la autorización por escrito de Dell Inc.

Marcas comerciales que aparecen en el texto: *Dell* y el logotipo de *DELL* son marcas comerciales de Dell Inc.; *Red Hat* es una marca registrada de Red Hat, Inc. Las demás marcas comerciales y nombres comerciales que puedan utilizarse en este documento se refieren a las entidades propietarias de dichas marcas y nombres o a sus productos. Dell Inc. renuncia a cualquier interés sobre la propiedad de marcas comerciales y nombres comerciales que no sean los suyos.

P0755sam1.fm Page 2 Friday, February 6, 2004 3:58 PM

 $\left| \bigoplus \right|$ 

 $\overline{\bigoplus\limits_{}}$ 

www.dell.com | support.dell.com www.dell.com | support.dell.com

u.

 $\overline{\bigoplus}$